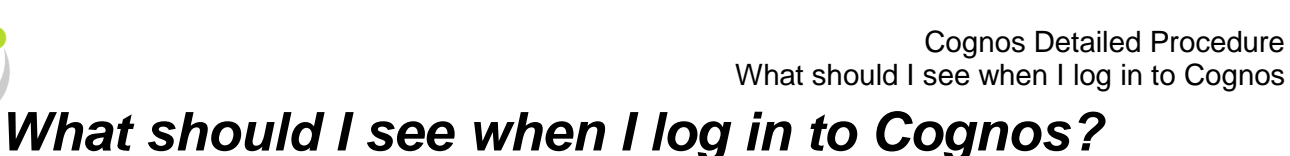

Once you have logged into Cognos, the *Public Folder* page will be the default home page, unless you have modified your settings.

### **Home page**

The *Public Folders* page will display. Always use the *Log Off* button when ending your Cognos session, and then close the browser.

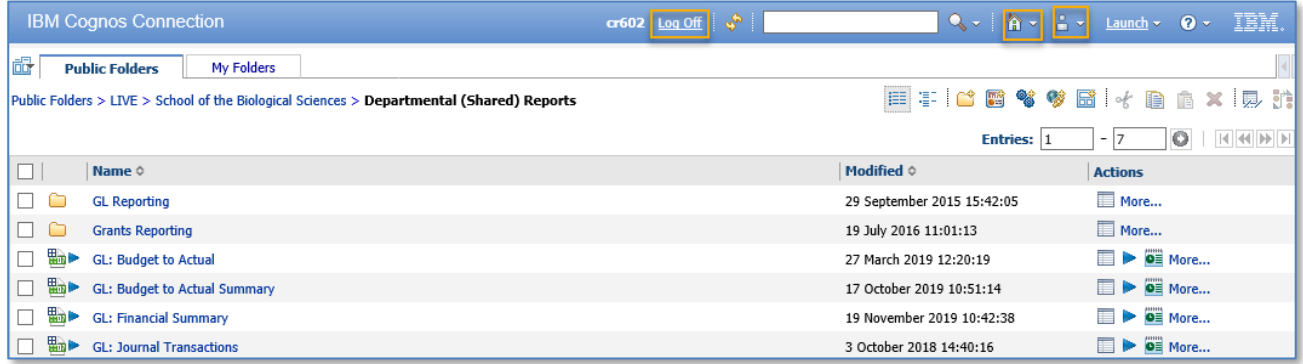

There are various buttons on this page, which will assist you when navigating Cognos, particularly *Home* and *My Area Options*.

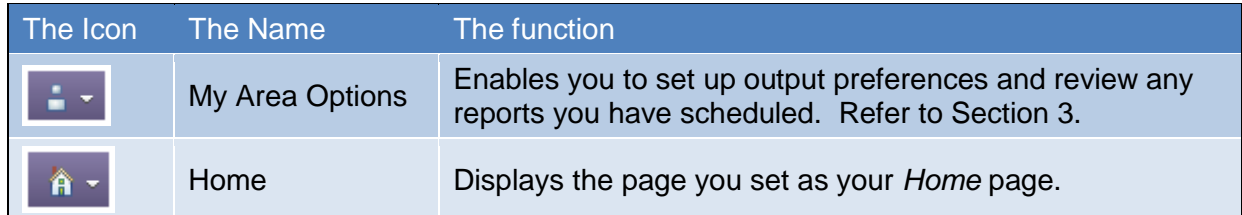

It is important to ensure you have the right access to be able to use the system to its full potential. To check your access, in the *Public Folders* tab, click on:

#### the **LIVE** folder > your **school** folder > **Departmental (Shared) Reports** folder

You will have access to either the *Grants Reporting* folder, *GL Reporting* folder or both, depending on what you specified on your access form. The General Ledger (GL) reports were rationalised in 2019, and the current reports are NOT in the *GL Reporting* folder, but appear directly in the *Departmental (Shared) Reports* folder.

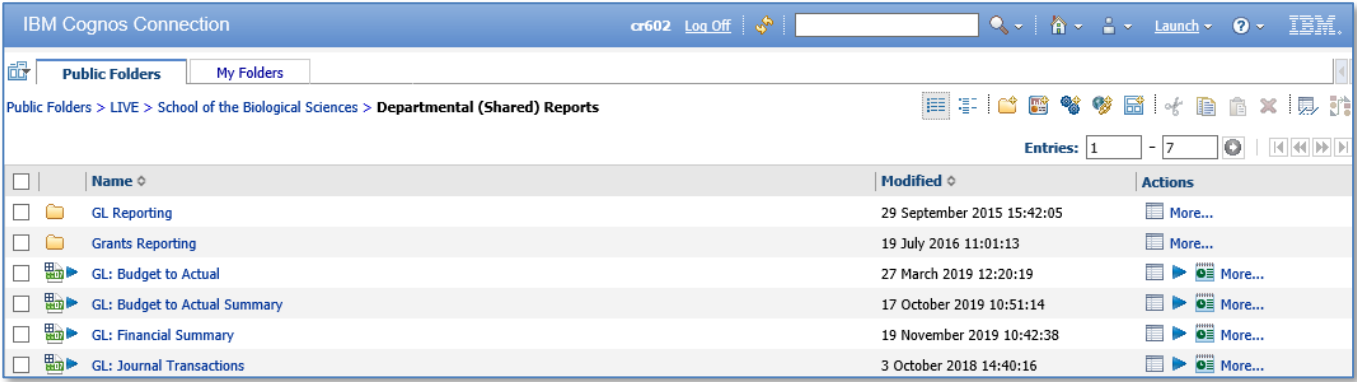

Reports in the *Departmental (Shared) Reports* folder are the standard General Ledger or Grants reports that are available to all Cognos users, regardless of school or department. If you use your *specifically named* departmental folder instead, the reports will be unique to that department.

*If you are unable to view the list of Departmental (shared) reports for your school, please contact*  [fsg.system.support@admin.cam.ac.uk](mailto:fsg.system.support@admin.cam.ac.uk) *and ask them to check your set up.*

### **Grants reports**

The standard Grants reports are available from the *Departmental (Shared)* Reports *> Grants Reporting* folder. In some cases, widely used reports may also be in the Grants Reporting subfolder, *Other*.

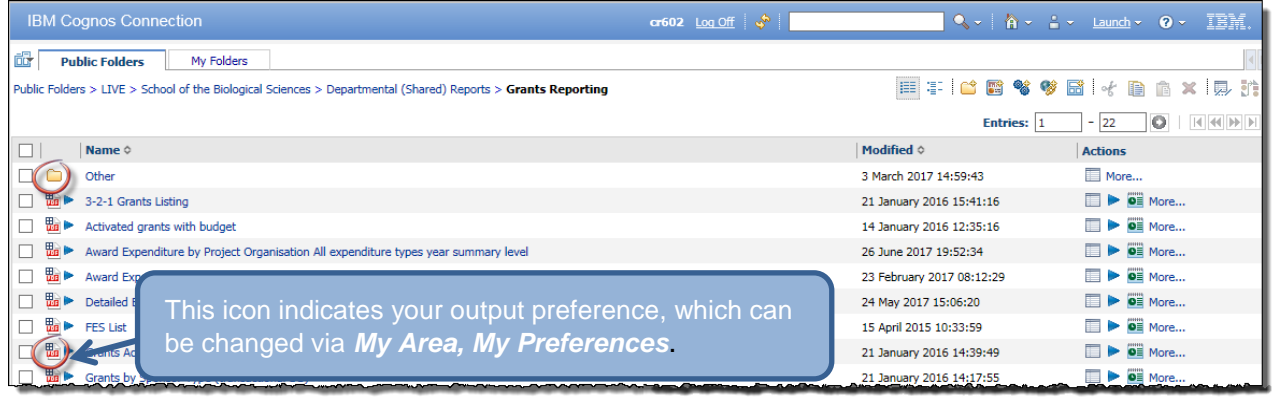

## **General Ledger reports**

The current standard GL reports are available from the *Departmental (Shared*) *Reports* folder. You do not need to open the GL reporting folder unless you are looking for old reports.

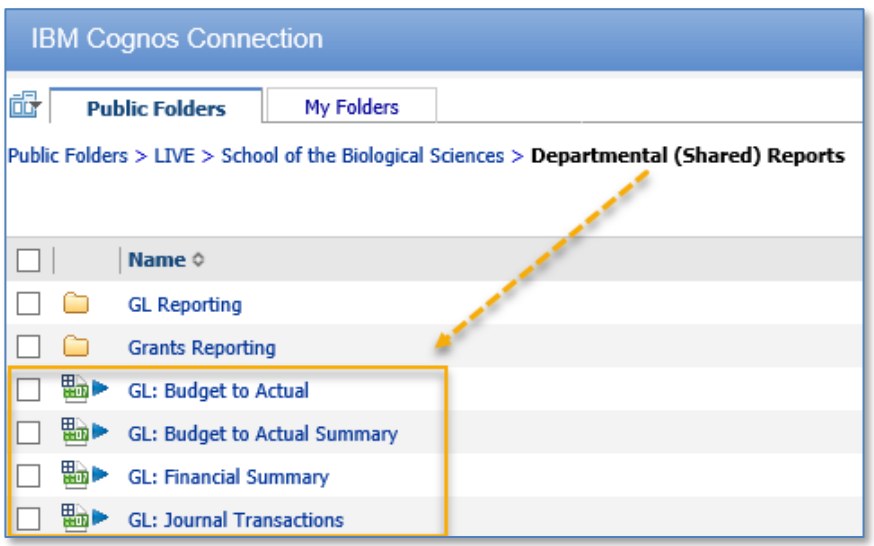

# **Action icons**

These appear on the right hand side of the Cognos application. The available actions are dynamic and number of options will vary. The most frequently used actions are:

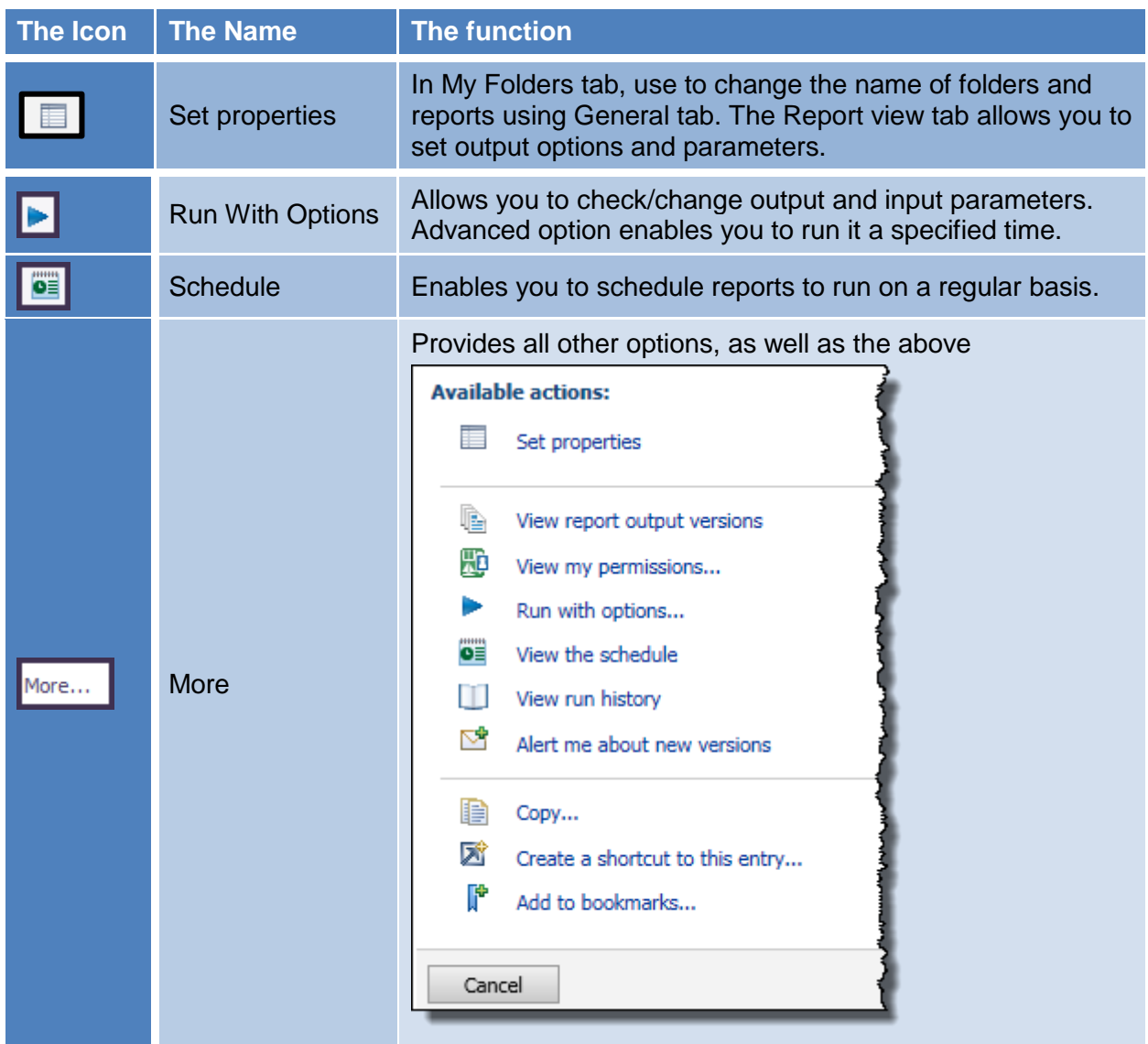